# CUCM Dial Plan Considerations for CMR in CUCM-Centric Deployment Configuration Example

## Contents

Introduction Prerequisites Requirements Components Used Configure Network Diagram Configurations Option 1: CMR Format - user1@meet.company.com Option 2: CMR Format - meet.user1@company.com Verify Troubleshoot Related Information

## Introduction

This document describes the dial plan considerations on Cisco Unified Communications Manager (CUCM) when Collaboration Meeting Rooms (CMR) are used in a CUCM-centric deployment. It discusses the different options, the implications, and the configuration.

## Prerequisites

#### Requirements

CMR is supported as of TelePresence Conductor Version XC2.3 and TelePresence Management Suite Provisioning Extension (TMSPE) Version 1.2. This document does not cover the configuration of CMR, which is covered in <u>Cisco TelePresence Management Suite Provisioning</u> <u>Extension Deployment Guide</u>.

#### **Components Used**

The solution in this example uses TelePresence Management Suite (TMS), TMSPE, TelePresence Conductor, TelePresence Server (TS), and CUCM. The other illustrated components (Expressway-C and Expressway-E) are optional and provide connectivity to endpoints on the Internet and/or Business-To-Business Calls.

The information in this document was created from the devices in a specific lab environment. All of the devices used in this document started with a cleared (default) configuration. If your network is live, make sure that you understand the potential impact of any command.

## Configure

#### **Network Diagram**

Since this document uses a CUCM-centric deployment, the Expressway series is used and the Conductor is integrated with CUCM. A typical deployment is illustrated here:

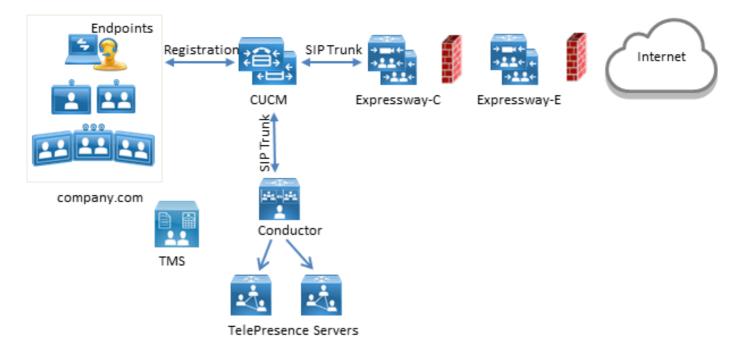

In this example, the Session Initiation Protocol (SIP) domain in the deployment is **company.com** and users can be reached via Uniform Resource Identifier (URI) dialing, for example **user1@company.com**.

#### Configurations

The CMR are hosted by the TelePresence Servers. In order for users to dial into them, calls must be routed towards the SIP Trunk to the Conductor. There are two options for the format of the URI for the CMR.

#### Option 1: CMR Format - user1@meet.company.com

The first option uses a subdomain of **company.com** as the domain portion in the URIs of the CMR: **meet.company.com**.

This makes the dial plan configuration on CUCM straighforward; you can configure a new SIP Route Pattern with Domain Routing for this subdomain as illustrated here:

| SIP Route Pattern Configuration |             |                |        |  |  |
|---------------------------------|-------------|----------------|--------|--|--|
| 🔚 Save 🗶 Delete                 | Сору        | Add New        |        |  |  |
| Status-                         |             |                |        |  |  |
| i Status: Ready                 |             |                |        |  |  |
| Pattern Definition—             |             |                |        |  |  |
| Pattern Usage                   | Domain Rou  | ting           |        |  |  |
| IPv4 Pattern*                   | meet.compa  | ny.com         | 7      |  |  |
| IPv6 Pattern                    |             |                | 1      |  |  |
| Description                     |             |                | 1      |  |  |
| Route Partition                 | < None >    | T              | _      |  |  |
| SIP Trunk/Route List*           | SIP_Condu   | tor_Rendezvous | (Edit) |  |  |
| Block Pattern                   |             |                |        |  |  |
| Calling Party Transf            | ormations-  |                |        |  |  |
| Use Calling Party's             |             | ne Mask        |        |  |  |
| Calling Party Transform         |             |                |        |  |  |
| Prefix Digits (Outgoing         | (Calls)     |                |        |  |  |
| Calling Line ID Presen          | tation*     | Default        | ▼      |  |  |
| Calling Line Name Pres          | sentation * | Default        | T      |  |  |
| Connected Party Tra             | ansformatio | ns             |        |  |  |
| Connected Line ID Pre           |             | Default        | T      |  |  |
| Connected Line Name             |             |                |        |  |  |
|                                 | resented    | Deradic        |        |  |  |
| Save Delete C                   | opy Add I   | lew            |        |  |  |
| (i) *- indicates requ           | ired item.  |                |        |  |  |

Note that in this example, no Route Partition is configured on the SIP Route Pattern and is hence reachable to all devices. Class Of Control using Call Search Spaces (CSS) and Partitions can be used in order to restrict certain users/devices to dial these patterns.

#### Option 2: CMR Format - meet.user1@company.com

The second option uses the main domain as the domain portion in the SIP URIs of the CMR: **company.com**.

SIP Route Patterns do not support regular expressions, so you could configure the SIP Route Pattern as illustrated here:

| SIP Route Pattern Configuration                                                                                                    |                                                              |  |  |  |
|----------------------------------------------------------------------------------------------------|--------------------------------------------------------------|--|--|--|
| 🔚 Save 🗙 Delete                                                                                                    | Copy 🕂 Add New                                               |  |  |  |
| Status<br>Status: Ready                                                                                                    |                                                              |  |  |  |
| Pattern Definition—                                                                                                    |                                                              |  |  |  |
| Pattern Usage<br>IPv4 Pattern*<br>IPv6 Pattern                                                                                                    | Domain Routing<br>company.com                                |  |  |  |
| Description<br>Route Partition<br>SIP Trunk/Route List*                                                                                                    | <pre>&lt; None &gt;  </pre> SIP_Conductor_Rendezvous  (Edit) |  |  |  |
| Block Pattern                                                                                                    |                                                              |  |  |  |
| Calling Party Transformations         Use Calling Party's External Phone Mask         Calling Party Transformation Mask         Prefix Digits (Outgoing Calls)         Calling Line ID Presentation*         Default         Calling Line Name Presentation* |                                                              |  |  |  |
| Connected Party Transformations<br>Connected Line ID Presentation* Default  Connected Line Name Presentation* Default                                                                                                    |                                                              |  |  |  |
| Save Delete C                                                                                                    | opy Add New                                                  |  |  |  |

With this configuration, every URI that matches the domain portion **company.com** that is not in the CUCM database (locally-registered endpoints) is routed to the Conductor. It is important to note that calls to URIs not registered on CUCM are sent to the Conductor (even for URIs the Conductor is not aware about). In order to overcome this, you can use the InterCluster Lookup Service (ILS) import, which is described later.

The previous solution works when the deployment does not have any endpoints registered to the Video Communication Server (VCS) that shares the same domain or Lync integration that shares the same domain. In case there are endpoints or a Lync integration that share the same domain, some calls with the domain portion **company.com** must be sent to Expresssway-C/VCS-C, while calls towards the CMR (which also have the domain portion **company.com**) must be routed to the Conductor. An example deployment where the same domain is shared between endpoints registered to CUCM and a third-party Call Control system is shown here:

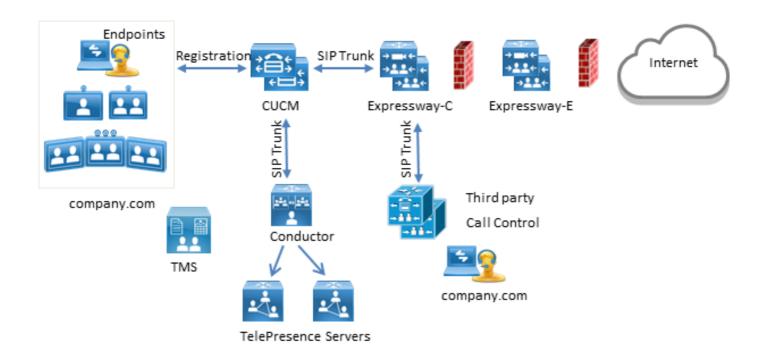

In this situation, you must use the ILS import feature in order to import Conductor SIP URIs as Global Catalog into the CUCM ILS table. As the source for this import, you can export the room data in TMS. This option is available under **System > Provisioning > Users**.

| cisco TelePresence Management   | Suite            |                                                     |                    |                 | Search                | ß          |
|---------------------------------|------------------|-----------------------------------------------------|--------------------|-----------------|-----------------------|------------|
| 🕅 Portal 🕘 Booking 🦪 Monitoring | ) 🔖 Systems 🕅 Ph | one Books 🙋 Reporting 🤌 Ad                          | ministrative Tools |                 | 3                     | 9 9        |
| Users                           |                  |                                                     |                    | You are here: • | Systems + Provisionin | ng 🕨 Users |
| Users and Groups                |                  |                                                     |                    |                 |                       |            |
| Search for users                | 🥣 root           |                                                     |                    |                 |                       |            |
| 🕞 Add Group 🤱 Add User 🥥 Reload |                  |                                                     |                    |                 |                       |            |
| * 🔄 root                        | 💓 Rename Group   | 🖂 Send Account Information 🛛 📑 To                   | oggle Details      |                 |                       |            |
| Group1  Group2                  |                  |                                                     |                    |                 |                       |            |
|                                 | User Settings    |                                                     |                    |                 |                       |            |
|                                 | User Import      |                                                     |                    |                 |                       |            |
|                                 | Collaboration Me | eeting Room Templates                               |                    |                 |                       |            |
|                                 | Active           | Template Name                                       | Origin             | Rooms           |                       |            |
|                                 | 0                | None                                                |                    |                 |                       |            |
|                                 | ۲                | CMR Template                                        |                    | 1               | / 0                   |            |
|                                 | 🐻 New Template   | TelePresence Conductor Settings<br>Export room data | 📚 Regenerate CMRs  | 🔄 Check         | sync status           |            |

It is important to note, however, that if the CMR has not been created by the user, the room is not listed in this export. This means that you must perform this procedure every time a new room is created or export data from Active Directory (AD) in order to build the list for all users.

On CUCM, you must complete these steps:

- 1. Make sure the Cisco ILS and the Cisco Bulk Provisioning Service are activated and run.
- 2. Change the Role of the cluster to Hub Cluster under **Advanced Features > ILS Configuration**.

| ILS Configuration                                                                                                    | Related Links: |  |  |  |  |  |
|----------------------------------------------------------------------------------------------------|----------------|--|--|--|--|--|
| Save 🚱 Refresh                                                                                                    |                |  |  |  |  |  |
| Status                                                                                                    |                |  |  |  |  |  |
| (i) Found 1 hub cluster(s), 0 spoke cluster(s), and 1 directory URI imported catalog(s).                                                     |                |  |  |  |  |  |
| i Enterprise Parameters Cluster ID must be changed from StandAloneCluster in order for the Intercluster Lookup service to function properly. |                |  |  |  |  |  |
| - Intercluster Lookup Service Configuration                                                                                                  |                |  |  |  |  |  |
| Role Hub Cluster •                                                                                                    |                |  |  |  |  |  |
| Register to Another Hub                                                                                                    |                |  |  |  |  |  |
| Exchange Global Dial Plan Replication Data with Remote Clusters                                                                              |                |  |  |  |  |  |
| Advertised Route String * pub.company.com                                                                                                    |                |  |  |  |  |  |
| Synchronize Clusters Every* 10 (1-1440 minutes)                                                                                              |                |  |  |  |  |  |

3. Give the Cluster ID a proper name under **System > Enterprise Parameters**.

| Enterprise Parameters Configuration             |                               |  |  |  |  |
|-------------------------------------------------|-------------------------------|--|--|--|--|
| 🔚 Save 🤣 Set to Default   Preset 🖉 Apply Config |                               |  |  |  |  |
| Status<br>Status: Ready                         |                               |  |  |  |  |
| Enterprise Parameters Configuration             |                               |  |  |  |  |
| Parameter Name<br><u>Cluster ID</u> *           | Parameter Value<br>HubCluster |  |  |  |  |

4. Create a Global Dial Plan Catalog under Call Routing > Global Dial Plan Replication > Imported Global Dial Plan Catalogs. The Route String is used in conjunction with SIP Route Patterns in order to route calls to the Conductor: you associate the URIs for the CMR with this Global Dial Plan Catalog, CUCM then uses the Route String configured in order to decide how to route the call (instead of the original URI). This way, you can route calls with the same domain portion to a different SIP Trunk:

| Imported Global Dial Plan Catalog Configuration |                               |  |  |  |  |
|-------------------------------------------------|-------------------------------|--|--|--|--|
| 🔚 Save 🗙 Delete                                 | Copy 🕂 Add New                |  |  |  |  |
| Status: Ready                                   |                               |  |  |  |  |
|                                                 |                               |  |  |  |  |
| Name*                                           | ImportedGlobalDialPlanCatalog |  |  |  |  |
| Description                                     |                               |  |  |  |  |
| Route String*                                   | collaborationmeetingrooms     |  |  |  |  |

5. Configure a SIP Route Pattern that matches the Route String in the configured Global Dial Plan Catalog so that the imported URIs associated with the Global Dial Plan Catalog are routed to the Conductor SIP Trunk:

| SIP Route Pattern Configuration |                           |                 |  |  |  |
|---------------------------------|---------------------------|-----------------|--|--|--|
| 🔚 Save 🗙 Delete                 | Copy 🕂 Add New            |                 |  |  |  |
| Status<br>Status: Ready         |                           |                 |  |  |  |
| ┌ Pattern Definition —          |                           |                 |  |  |  |
| Pattern Usage                   | Domain Routing            |                 |  |  |  |
| IPv4 Pattern*                   | collaborationmeetingrooms |                 |  |  |  |
| IPv6 Pattern                    |                           |                 |  |  |  |
| Description                     |                           |                 |  |  |  |
| Route Partition                 | < None > T                |                 |  |  |  |
| SIP Trunk/Route List*           | SIP_Conductor_Rendezvous  | ( <u>Edit</u> ) |  |  |  |

6. Upload the text file that contains the SIP URIs of the CMR as Imported Directory URIs and Patterns under **Bulk Administration > Upload/Download Files**:

| File Upload Configuration                                                                                                    |  |  |  |  |
|----------------------------------------------------------------------------------------------------|--|--|--|--|
| Save                                                                                                    |  |  |  |  |
| Status<br>Status: Ready                                                                                                    |  |  |  |  |
| Upload the CSV file                                                                                                    |  |  |  |  |
| File: *       Choose File       imported directory uri.txt         Select The Target *       Imported Directory URIs and Patterns <ul> <li>Imported Directory URIs</li> <li>Imported Directory URIs</li> <li>I</li></ul> |  |  |  |  |
| Select Transaction Type * Insert Imported Directory URIs and Patterns V                                                                                                    |  |  |  |  |
| Overwrite File if it exists.**                                                                                                    |  |  |  |  |
| Save                                                                                                    |  |  |  |  |

Your import file should look like this:

| PatternType,PSTNFailover,Pattern |
|----------------------------------|
| URI,,meet.user1@company.com      |
| URI,,meet.user2@company.com      |

7. Import the URIs with the imported text file and the created Global Dial Plan Catalog under Bulk Administration > Directory URIs and Patterns > Insert Imported Directory URI and

#### Pattern Configuration.

| Insert Imported Directory URI an                                                      | d Pattern Configuration                                                     | _                                                            | -           |                           |
|---------------------------------------------------------------------------------------|-----------------------------------------------------------------------------|--------------------------------------------------------------|-------------|---------------------------|
| Status<br>Status: Ready                                                               |                                                                             |                                                              |             |                           |
| Bulk Imported Directory URI and<br>File Name *<br>Imported Global Dial Plan Catalog * | Pattern Information<br>importeddirectoryuri.txt<br>ImportedGlobalDialPlanCa | ▼<br>talog ▼                                                 | (View File) | <u>(View Sample File)</u> |
| Job Information<br>Job Description<br>Run Immediately                                 |                                                                             | Insert Imported Directory URIs<br>Run Later (To schedule and |             |                           |
| Submit                                                                                |                                                                             |                                                              |             |                           |

Once the job has been completed, calls to URIs in the text file are routed to the SIP trunk to the Conductor.

## Verify

When no URIs are imported in the Global Catalog, you can test if you call the URI of a CMR that has been created. On CUCM, you must make sure:

• The SIP Trunk towards the Conductor is In Full Service:

| Trunk Configuration                                    |                 |  |  |  |  |  |
|--------------------------------------------------------|-----------------|--|--|--|--|--|
| 🕞 Save 🗙 Delete 🍟 Reset 🕂 Add New                      |                 |  |  |  |  |  |
| ⊢ Status                                               |                 |  |  |  |  |  |
| i Status: Ready                                        | i Status: Ready |  |  |  |  |  |
| SIP Trunk Status                                       |                 |  |  |  |  |  |
| Service Status: Full Service                           |                 |  |  |  |  |  |
| Duration: Time In Full Service: 0 day 0 hour 4 minutes |                 |  |  |  |  |  |
| Device Information                                     |                 |  |  |  |  |  |
| Product:                                               | SIP Trunk       |  |  |  |  |  |
| Device Protocol: SIP                                   |                 |  |  |  |  |  |
| Trunk Service Type None(Default)                       |                 |  |  |  |  |  |
| Device Name* SIP_Conductor_Rendezvous                  |                 |  |  |  |  |  |

• The CSS of the calling device must contain the partition configured on the SIP Route Pattern. In case URIs have been imported into the Global Catalog, you also must make sure that:

• The import job was completed Successfully under Bulk Administration > Job Scheduler:

| Job Scheduler                 |                                  |                             |                          |                         | Related Links: Back To Find/List · Go |
|-------------------------------|----------------------------------|-----------------------------|--------------------------|-------------------------|---------------------------------------|
| X Delete                      |                                  |                             |                          |                         |                                       |
| Jacacuo, recau y              |                                  |                             |                          |                         |                                       |
| i Server Date and             | Time: 10 maart 2015 1            | 2:31:19 CET                 |                          |                         |                                       |
| Job Details                   |                                  |                             |                          |                         |                                       |
| Job id*                       | 1422779417                       |                             |                          |                         |                                       |
| Job Status*                   | Completed                        |                             |                          |                         |                                       |
|                               | 2 02/01/2015 09:30:17            |                             |                          |                         |                                       |
| Submit Date Time              | 02/01/2015 09:30:17              |                             |                          |                         |                                       |
| Sequence*                     | 1<br>In cash Immediad Disaster   | w UDIs and Baltaras         |                          |                         |                                       |
| Job Description<br>Frequency* | Insert Imported Director<br>Once | y okis and vadenis          |                          |                         |                                       |
| Job End Time                  | 0100                             |                             |                          |                         |                                       |
| Last Nodified By comadmin     |                                  |                             |                          |                         |                                       |
| Transaction Details           |                                  |                             |                          |                         |                                       |
|                               |                                  |                             |                          |                         |                                       |
| CSV File Name imp             | oorteddirectoryuri.txt           |                             |                          |                         |                                       |
| Job Results                   |                                  |                             |                          |                         |                                       |
| Job Launched Date T           | ime Job Result Status            | Number Of Records Processed | Number Of Records Failed | Total Number Of Records | Log File Name                         |
| 02/01/2015 09:30:             | 20 Success                       | 2                           | 0                        | 2                       | 1422779417#02012015093020.txt         |

• The URI you call is listed under Call Routing > Global Dial Plan Replication > Imported Directory URIs:

| Find and List Imported Directory URIs |                 | Related Links: ILS Configuration • Go |
|---------------------------------------|-----------------|---------------------------------------|
| Status<br>2 records found             |                 |                                       |
| Imported Directory URI (1 - 2 of 2)   |                 | Rows per Page 50                      |
| Find Imported Directory URI where URI | * begins with * | Find Clear Filter 💠 😑                 |
| URI *                                 | PSTN Fallover   | Imported Global Dial Plan Catalog     |
| meet.user1@company.com                |                 | ImportedGlobalDialPlanCatalog         |
| meet.user2@company.com                |                 | ImportedGlobalDialPlanCatalog         |

### Troubleshoot

There is currently no specific troubleshooting information available for this configuration.

### **Related Information**

- TelePresence Management Suite Provisioning Extension Guides
- <u>CUCM Maintain and Operate Guides</u>
- <u>Technical Support & Documentation Cisco Systems</u>